# **Docking Entertainment System**

Register your product and get support at www.philips.com/welcome

Uživatelský manual

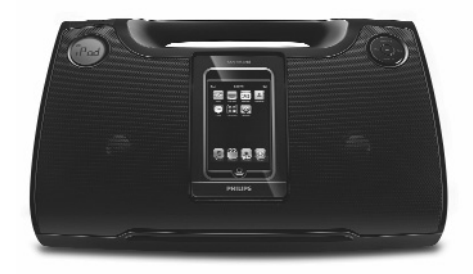

# **PHILIPS**

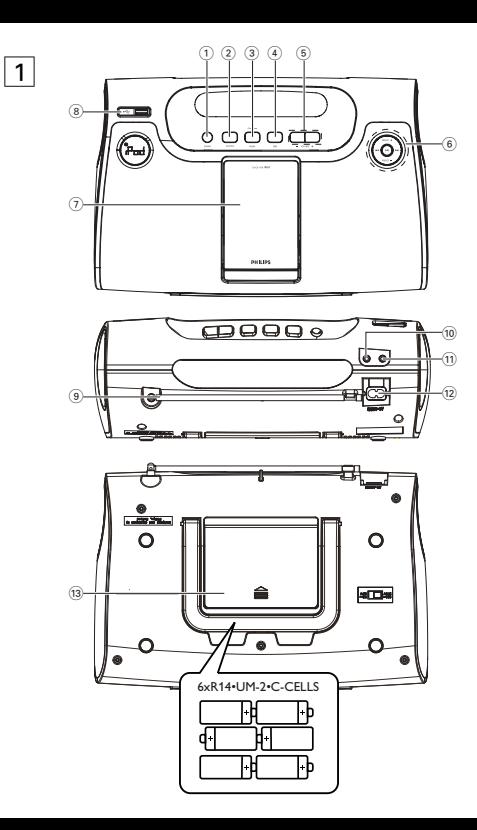

#### **Bezpeènost poslechu**

#### **Při poslechu používejte přiměřenou hlasitost.**

- Používání sluchátek při vysoké hlasitosti může poškodit sluch.Tento výrobek umožňuje produkci zvuků v rozsahu, který u normálního člověka může způsobit ztrátu sluchu, a to i při poslechu kratším než 1 minuta.Vyšší rozsah zvuku je nabízen pro ty, kteří již trpí sluchovým postižením.
- Zvuk může být klamavý. Během poslechu se "pohodlná úroveň" nastavení hlasitosti přizpůsobuje vyšší hlasitosti zvuku.To znamená, že to, co po delším poslechu zní "normálně", je ve skutečnosti hlasité a vašemu sluchu škodí. Abyste tomu zabránili, nastavte hlasitost na bezpečnou úroveň dříve, než se váš sluch přizpůsobí a nastavení neměňte.

#### **Nastavení bezpečné úrovně hlasitosti:**

- Nastavte ovládání hlasitosti na nízké nastavení.
- Pomalu hlasitost zvyšujte, dokud neuslyšíte zvuk pohodlně a čistě, bez rušení.

### **Poslouchejte přiměřenou dobu:**

- I delší doba poslechu při normálně "bezpečné" úrovni hlasitosti může rovněž způsobit ztrátu sluchu.
- Používejte své zařízení rozumně a dopřejte si patřičné přestávky.

#### **Při používání sluchátek dodržujte následující pravidla.**

- Posloucheite při přiměřené hlasitosti po přiměřeně dlouhou dobu.
- Po přizpůsobení sluchu již neupravujte hlasitost.
- Nenastavujte hlasitost na tak vysokou úroveň, abyste neslyšeli zvuky v okolí.
- V situacích, kdy hrozí nebezpečí, buďte opatrní nebo zařízení na chvíli přestaňte používat
- Nepoužívejte sluchátka při řízení motorových vozidel, jízdě na kole, skateboardu atd.; mohlo by dojít k nebezpečné dopravní situaci a v mnoha zemích je to nelegální.

# **Česky**

Gratulujeme vám k nákupu a vítáme vás u společnosti Philips!

Chcete-li plně těžit z podpory, kterou nabízí společnost Philips, zaregistrujte výrobek na www.philips.com/welcome.

# **DODÁVANÉ PŘÍSLUŠENSTVÍ**

- 1 x síťový napájecí kabel
- 3 x adaptéry pro dock (pro rÛzné typy zafiízení iPod)
- $-1$  x kabel AUX-IN

# **OVLÁDACÍ PRVKY (viz** 1 **)**

<sup>1</sup> **POWER** – zapne systém, nebo přepne systém do pohotovostního režimu

- 
- <sup>2</sup> **SOURCE**  vybere režim TUNER/iPod/USB/AUX
- -
- <sup>3</sup> **iPod MENU**  vstoupí do nabídky zařízení iPod vrátí se o jednu úroveň nabídky výš v režimu iPod

- **MODE** stiskněte a podržte, chcete-li vyhledat rozhlasové stanice a uložit je.
- 
- <sup>4</sup> **DBB** vylepší basový efekt
- 
- <sup>5</sup> **VOLUME -/+** upraví úroveň hlasitosti
- -
	- <sup>6</sup> ¡1 **/** 2™ naladí rozhlasové stanice volba předchozí/následující skladby v režimu iPod/USB

2;– začátek/přerušení přehrávání v režimu iPod/USB

- 
- **PRESET -/+**<br>— vybere předvolbu rádiové stanice<br>— (USB) přepíná volby pro přehrávání skladby/alba, např. režim opakování nebo náhodného přehrávání.
- 7 **Konektor docku** – připojení zařízení iPod 8 **Konektor rozhraní USB** – připojení velkokapacitního paměťového zařízení USB 9 **Anténa VKV** – zlepšuje příjem VKV. 0 **konektor AUX IN (3,5 mm)** – připojení k externímu zdroji zvuku  $\Omega$ 
	- 3,5mm konektor pro stereofonní sluchátka
- @ **konektor POWER**
	- konektor pro napájecí kabel

#### **(13) Kryt baterie**

– po otevření vložte 6 x 1,5V článků R-14/ UM2/ C Poznámka:

Některá tlačítka na zařízení DC185 odpovídají odlišným tlačítkům na zařízení iPod. Podrobné funkce v různých režimech uvádí následující tabulka.

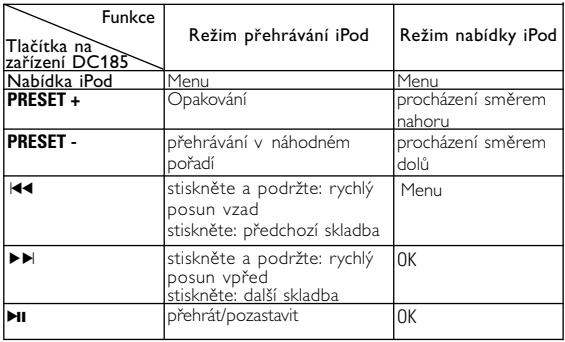

# **NAPÁJENÍ**

#### *POZOR!*

*Vysoké napětí! Neotevírat. Mohlo by dojít k úrazu elektrickým proudem. Přístroj neobsahuje žádné díly, na kterých by mohl provádět servis uživatel. Úpravy prováděné na výrobku by mohly zapříčinit nebezpečnou radiaci (EMC, Elektromagnetická kompatibilita) nebo jiné nebezpečné provozní podmínky.*

Kdykoli je to možné, používejte síťovou šňůru, abyste šetřili energii baterie. Než vložíte baterie, nezapomeňte vytáhnout zástrčku z přístroje a ze zásuvky ve zdi.

#### **Baterie (není součástí dodávky)**

- **1** Otevřete přihrádku na baterie a vložte šest baterií typu R-14, UM-2 anebo článků C (doporučují se alkalické). Dbejte na dodržení polarity, která je označena symboly "+" a "-" uvnitř přihrádky. (Viz 1)
- **2** Znovu uzavřete přihrádku na baterie. Zkontrolujte, zda jsou baterie pevně a správně vloženy na místo. Nyní je přístroj připraven k použití.
	- *Baterie obsahují chemikálie, proto by se měly likvidovat odpovídajícím způsobem.*
	- *Obsahuje chloristan může vyžadovat zvláštní zacházení.Viz www.dtsc.ca.gov/hazardouswaste/perchlorate.*
- Nesprávné používání baterií může způsobit únik elektrolytu a korozi přihrádky nebo výbuch baterií:
- Nekombinujte různé typy baterií: např. alkalické s uhlíkovozinkovými. Pro přístroj používejte pouze baterie stejného typu.
- Při vkládání nových baterií nekombinujte staré baterie s novými.
- Pokud nebudete přístroj delší dobu používat, vyjměte z něj baterie.

#### **Používání síťového napájení**

- **1** Zkontrolujte, zda síťové napětí uvedené na typovém štítku na spodní straně přístroje odpovídá místnímu napájení. Pokud neodpovídá, poraďte se s prodejcem nebo servisním střediskem.
- **2** Zapojte síťovou šňůru do konektoru AC MAINS (síťového napájení) a do zásuvky ve zdi. Nyní je síťová šňůra připojena a připravena k použití.
- **3** Chcete-li přístroj zcela vypnout, vytáhněte síťovou šňůru ze zásuvky ve zdi.
- **4** Přístroj instalujte v blízkosti zásuvky střídavého proudu a na místě, kde je zásuvka střídavého proudu snadno přístupná.
- V případě silné bouřky odpojte síťovou šňůru ze zásuvky ve zdi, abyste přístroj ochránili. Mohlo by dojít k vážnému úrazu u dětí, protože volný konec kabelu by mohl být ještě pod proudem, jestliže je konektor vytažen pouze ze SÍŤOVÉ zásuvky na zadní straně jednotky.
- Pokud je jako odpojovací zařízení použito síťové napájení nebo sdružovač, mělo by být odpojovací zařízení připraveno k použití.

#### *Štítek s typovými údaji je umístěn na spodní části přístroje.*

# **ZÁKLADY OBSLUHY**

### **Zapnutí systému**

• Stiskněte tlačítko **POWER**.

→ Systém se přepne na poslední vybraný zdroj.

#### **Přepínání do pohotovostního režimu**

• V libovolném režimu zdroje stiskněte tlačítko **POWER**.

#### **TUNER**

- *1* Opakovaným stiskem tlačítka **SOURCE** zapněte rádio (jen VKV).
	- → Displej zobrazuje rádiovou frekvenci posledního zvoleného vlnového pásma. Předvolená stanice je zobrazena také při jejím poslechu.
- *2* Nastavte hlasitost pomocí ovládacího prvku **VOLUME -/+**.
- *3* Předvolenou stanici vyberte stiskem tlačítek **PRESET -/+** (jedenkrát nebo opakovaně).

# **NALADĚNÍ RÁDIOVÝCH STANIC**

1 Stiskněte a podržte tlačítko I**·1/2™**, dokud se na displeji nezačne měnit frekvence.

• Pro naladění stanice se slabým příjmem stiskněte krátce a opakovaně tlačítko K4<sup>1</sup>→1, dokud nenajdete ideální příjem.

### **Pro zlepšení příjmu (FM):**

Roztáhněte a nastavte anténu pro dokonalejší příjem.

#### **Ruční programování**

Do paměti lze uložit až 20 rozhlasových stanic FM.

- *1* Nalaďte na požadovanou stanici (Viz část NALADĚNÍ RÁDIOVÝCH STANIC).
- *2* Stiskem tlačítka **MODE** aktivujte programování a poté stiskem tlačítek **PRESET -/+** vyberte požadované číslo předvolby.
- *3* Opakovaným stiskem tlačítka **MODE** potvrďte volbu.
- *4* Stiskem tlačítka **PRESET -/+** zahájíte poslech předvolené stanice.

#### **Automatické programování**

*1* Stiskněte a podržte tlačítko **MODE** na dobu delší než dvě sekundy. ™Dostupné rozhlasové stanice se automaticky uloží.

<sup>™</sup>Poté, co se systém vyladí na určitou stanici s dostatečným příjmem, zobrazí se na displeji frekvence.

### **DOCK**

Připojíte-li k přístroji DC185 své zařízení iPod, můžete poslouchat hudbu uloženou v přehrávači iPod prostřednictvím výkonných reproduktorů přístroje.

# **KOMPATIBILNÍ PŘENOSNÉ PŘEHRÁVAČE**

• Dokovací systém zábavy je kompatibilní se všemi existujícími modely zařízení Apple iPod se 30pinovým konektorem.

# **PŘEHRÁVÁNÍ ZAŘÍZENÍ iPod POMOCÍ PŘÍSTROJE DC185**

- *1* Vyjměte horní kryt docku.
- *2* Zapojte kompatibilní zařízení iPod do konektoru docku.
- *3* Opakovaným stiskem tlačítka **SOURCE** se přepněte do režimu iPod.
- Nezapomeňte přehrávač Apple iPod zapnout, až poté vyberte zdroj, který na něm chcete přehrát.
	- → Je-li přehrávač iPod připojený, na displeji přístroje DC185 je zobrazeno "iPod".
- *4* Připojený přehrávač iPod se spustí automaticky. Poznámky:
- *Pomocí tlačítek (* 2;*,* ¡1*,* 2™ *a VOLUME ) lze na přístroji DC185 zvolit následující funkce přehrávání: přehrát/pozastavit, výběr následující/předchozí skladby a změna hlasitosti.*
- *Tlačítka (* 2;*,* ¡1*,* 2™ *a VOLUME ) na přístroji DC185 umí ovládat jen přehrávání zvukového obsahu uloženého na připojeném přehrávači.*
- *Pro vyhledávání v nabídce přístroje iPod můžete použít tlačítka iPod MENU,* ¡1 **/** 2™ *a tlačítka* 2; *na přístroji.*
- *Další informace o provozu a funkcích zařízení iPod naleznete v návodu k použití přehrávače iPod.*
- *Toto zařízení nepodporuje výstup videa zařízení iPod.*

#### **Nabíjení baterie přehrávače iPod pomocí docku**

• V režimu iPod/tuner/pohotovostní režim/AUX vložte přenosný přehrávač iPod přímo do kolébky, aby došlo k nabíjení.

#### **Připojení velkokapacitního paměťového zařízení USB**

• Po připojení velkokapacitního paměťového zařízení USB k systému si můžete vychutnat hudbu uloženou v zařízení prostřednictvím výkonných reproduktorů systému.

#### **Kompatibilní velkokapacitní paměťová zařízení USB:**

Lze použít

- paměť Flash USB (USB 2.0 nebo USB 1.1)
- přehrávač Flash USB (USB 2.0 nebo USB 1.1)

Poznámky:

U některých přehrávačů Flash USB (nebo u paměťových zařízení), je uložený obsah zaznamenán pomocí technologie ochrany autorských práv. Takto chráněný obsah nelze přehrát na žádném jiném zařízení (například na zařízení DC185).

# **INFORMACE O PŘIPOJENÍ USB DIRECT:**

- 1. Kompatibilita připojení rozhraní USB k tomuto systému:
- a) Tento výrobek podporuje většinu velkokapacitních paměťových zařízení USB (jsou označována také zkratkou MSD), která vyhovují standardům velkokapacitních paměťových zařízení USB.
- i) Nejběžnější třída velkokapacitních paměťových zařízení jsou jednotky Flash, Memory Sticks, Jump Drive atd.
- ii) Pokud se v počítači po připojení velkokapacitního paměťového zařízení zobrazí nápis "Jednotka disku", jedná se pravděpodobně o vyhovující velkokapacitní paměťové zařízení, které bude s tímto systémem fungovat.
- b) Jestliže vaše velkokapacitní paměťové zařízení vyžaduje zdroj napájení z baterie nebo ze sítě, zkontrolujte, zda je vložena nabitá baterie anebo zařízení před připojením k systému USB nabijte.
- 2. Podporovaný typ hudby:
- a) Toto zařízení podporuje pouze nechráněnou hudbu s těmito příponami:

.mp3

.wma

- b) Hudba zakoupená v hudebních obchodech on-line není podporována, protože je zabezpečena ochranou digitální správy práv (DRM).
- c) Nejsou podporovány soubory s těmito příponami: wav; .m4a; .m4p; mp4; .aac atd.
- 3. Propojíte-li počítač přímo s konektorem USB, audio soubory nelze přehrávat pomocí systémových reproduktorů.

#### **Podporované formáty:**

- USB nebo formát paměťových souborů FAT12, FAT16, FAT32 (velikost oddílu: 512-4096 bajtů)
- přenosová rychlost MP3: 32-320 Kb/s a proměnlivá přenosová rychlost
- WMA v9 nebo starší hloubka adresářů maximálně do 8 úrovní
- počet alb/složek: maximálně 99
- počet skladeb/titulů: maximálně 999
- značky ID3 v2.0 nebo novější
- názvy souborů v kódování Unicode UTF8 (maximální délka: 128 bajtů)

#### **Systém nepřehrává ani nepodporuje následující:**

- Prázdná alba: prázdné album je album, které neobsahuje žádné soubory MP3/WMA a nezobrazí se na displeji.
- Nepodporované formáty se vynechávají. To znamená, že například dokumenty aplikace Word s příponou
- doc nebo soubory MP3 s příponou .dlf jsou ignorovány a nepřehrají se.
- AAC, WAV, PCM audio soubory
- soubory WMA chráněné technologií DRM
- soubory WMA ve formátu Lossless.

# **PŘEHRÁVÁNÍ VELKOKAPACITNÍHO PAMĚŤOVÉHO ZAŘÍZENÍ USB**

- *1* Přesvědčte se, že zařízení DC185 je napájeno střídavým proudem.
- *2* Opakovaným stiskem tlačítka **SOURCE** vyberte režim USB.
- *3* Připojte kompatibilní velkokapacitní paměťové zařízení USB k portu rozhraní USB na přístroji DC185 označenému značkou .... případě potřeby použijte pro připojení zařízení do portu USB přístroje DC185 vhodný kabel USB.
	- → Zařízení se automaticky zapne.
	- Pokud se zařízení nezapne samo, zapněte napájení ručně a poté zařízení znovu připojte.

# **PROGRAMOVÁNÍ ČÍSEL SKLADEB**

- *1* Stiskem tlačítka **MODE** vstupte do režimu programování.
- **2** Stiskem tlačítka III **/** DD wberte číslo požadovaného alba. ™ Číslo aktuálního alba bliká.
- *3* Opakovaným stiskem tlačítka **MODE** potvrďte zadání.
- 4 Stiskem tlačítka III **/** DDI wberte číslo požadované skladby. ™ Číslo aktuální skladby bliká.
- *5* Stiskem tlačítka **MODE** potvrďte zadání.
- *6* Pro výběr a uložení všech požadovaných skladeb opakujte kroky 2–5.

**7** Přehrávání svého programu zahájíte stiskem tlačítka **>II**.

#### *Praktické tipy:*

- Přístroj DC185 umožňuje přehrát až 999 přehrávatelných audio souborů uložených ve velkokapacitním paměťovém zařízení USB.
- Přístroj DC185 umožňuje přehrát a zobrazit až 99 přehrávatelných alb uložených ve velkokapacitním paměťovém zařízení USB.
- Zajistěte, aby měly soubory MP3 koncovku .mp3 a soubory WMA koncovku wma
- U souborů WMA chráněných technologií DRM použijte pro převedení aplikaci Windows Media Player 10 (nebo novější). Podrobné informace o aplikaci Windows Media Player a o technologii WM DRM (Windows Media Digital Rights Management) naleznete na webových stránkách www.microsoft.com
- Pro přehrávání ze zařízení USB: pokud displej ukazuje "OL", znamená to, že zařízení USB přetěžuje přístroj DC185. Musíte vyměnit zařízení USB.

# **PŘIPOJENÍ EXTERNÍHO ZAŘÍZENÍ**

Zvuk z připojeného externího zařízení lze poslouchat prostřednictvím reproduktorů přístroje DC185.

- *1* Opakovaným stisknutím tlačítka **SOURCE** vyberte režim AUX.
- *2* Pomocí dodávaného kabelu AUX-IN připojte konektor **AUX IN** přístroje DC185 přístroje ke konektoru AUDIO OUT nebo sluchátkovému konektoru externího zařízení (například CD přehrávače nebo videorekordéru).

#### **Bezpečnostní informace**

- Pokládejte přístroj na tvrdý, rovný a stabilní povrch, aby se nenakláněl.
- Nevystavujte přístroj, baterie ani disky CD působení vlhkosti, deště, písku nebo nadměrné teplotě způsobené topnými tělesy nebo přímým slunečním zářením.
- Nevystavujte přístroj kapající nebo stříkající tekutině.
- Zajistěte dostatečné větrání s minimální vzdáleností 15 cm mezi větracími otvory a okolními povrchy.
- Nebraňte větrání zakrytím větracích otvorů předměty, například novinami, ubrusem, záclonou atd.
- Na přístroj nepokládejte žádné předměty obsahující tekutinu, např. vázy.
- Na přístroj nepokládejte žádné zdroje otevřeného ohně, např. zapálené svíčky.
- Mechanické součásti přístroje obsahují samomazná ložiska a není nutné je mazat olejem nebo lubrikačním přípravkem.
- Čištění přístroje provádějte suchým hadříkem. Nepoužívejte čisticí prostředky obsahující alkohol, čpavek, benzen nebo abrazivní látky, tyto prostředky mohou soupravu poškodit.
- Pokud je jako odpojovací zařízení použito síťové napájení nebo sdružovač, mělo by být odpojovací zařízení připraveno k použití.

# **ŘEŠENÍ PROBLÉMŮ**

Pokud se vyskytne závada, ověřte nejdříve následující možnosti nápravy a teprve pak vyhledejte servisní středisko. ??Pokud tyto rady nepovedou k nápravě, poraďte se s prodejcem nebo servisním střediskem.

*VAROVÁNÍ: Za žádných okolností byste se neměli pokoušet opravit zařízení sami, protože záruka by pozbyla platnosti. Neotevírejte zařízení, protože hrozí nebezpečí úrazu elektrickým proudem.*

#### **Bez zvuku**

- *Není nastavena hlasitost.*
- *Nastavte položku VOLUME (HLASITOST).*

#### **Přerušovaný praskající zvuk během příjmu VKV**

– *Slabý signál.*

-

• *Roztáhněte a nastavte anténu VKV*

#### **Provoz v docku**

- *Pomocí tlačítek na přístroji DC185 nelze provádět vyhledávání v nabídce ani přehrávání fotografií na přehrávači v docku.*
- *Tlačítka na přístroji DC185 slouží pouze k ovládání přehrávání zvukového obsahu. Pro vyhledávání v nabídce použijte ovládací prvky na přehrávači v docku.*

#### **Likvidace starého produktu**

Produkt je navržen a vyroben za použití velmi kvalitních materiálů a komponent, které lze recyklovat a znovu použít.

Když je k produktu připevněn symbol s přeškrtnutým košem, znamená to, že je produkt kryt evropskou směrnicí 2002/96/EC

Informujte se o místním tříděném sběrném systému pro elektrické produkty.

Řiďte se místními pravidly a nelikvidujte staré produkty spolu s běžným odpadem. Správná likvidace starého produktu pomůže zabránit případným negativním následkům pro životní prostředí a lidské zdraví.